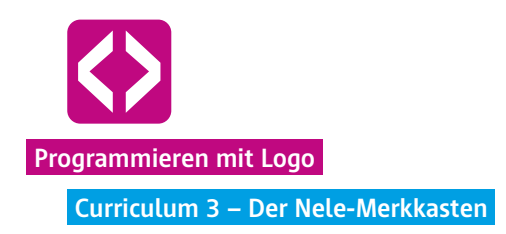

## Der Nele-Merkkasten **<sup>3</sup>**

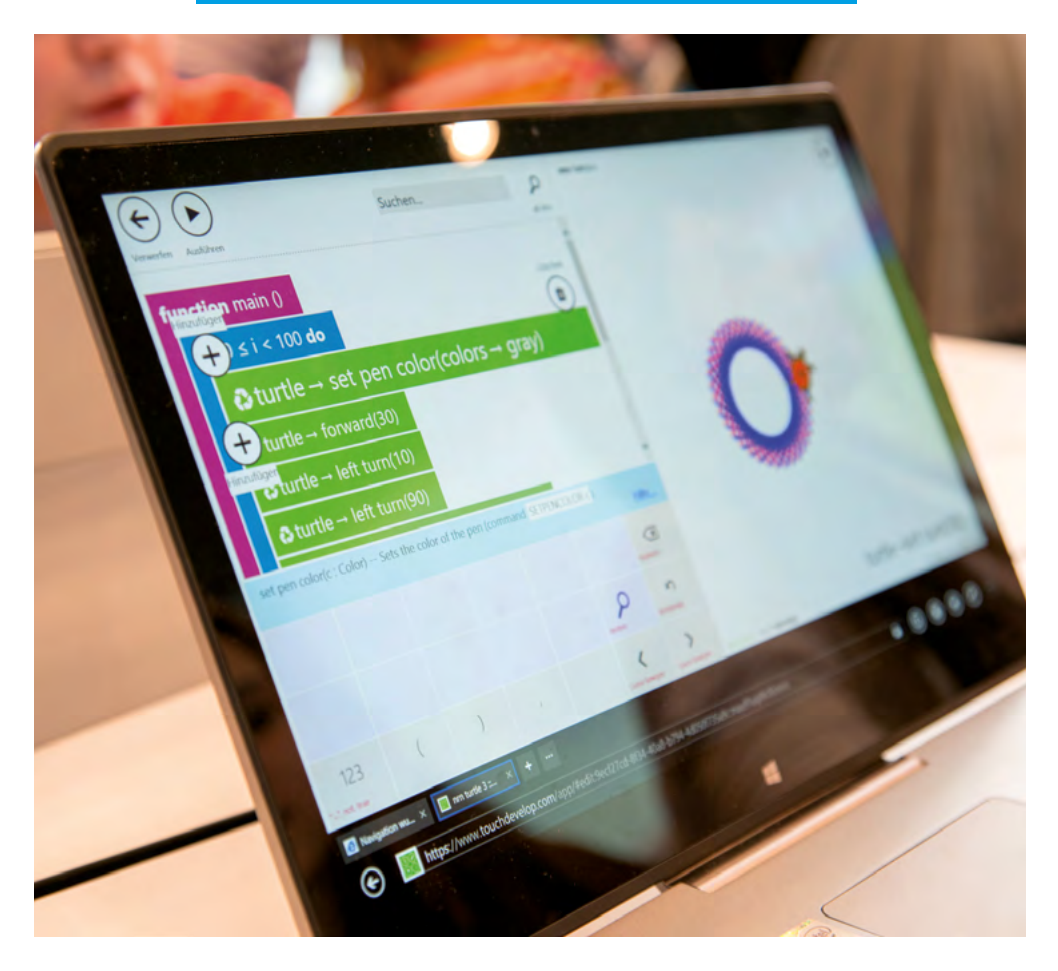

"Ich hätte gerne eine Mäander-Kachel mit der Seitenlänge 50", ruft der Dozent in der Rolle des Kunden ins Klassenzimmer. Fleißig verändern die Kinder den Code ihres Mäanders in die richtige Größe.

Diese dritte Unterrichtseinheit führt Variablen als neues Prinzip ein. In einer Übung simulieren die Kinder eine Fabrik, in der Kacheln mit schönen Mäandermustern hergestellt werden.

Der Dozent spielt den Kunden, der immer wieder Muster in anderen Größen verlangt.

Die Kinder kommen dabei recht schnell an einen Punkt, an dem sie erkennen, dass das Verwenden von Variablen eine große Zeitersparnis bedeutet. An den richtigen Stellen eingesetzt, hilft ihnen die Variable, den Wünschen des Kunden in Sekundenschnelle zu entsprechen.

## Überblick

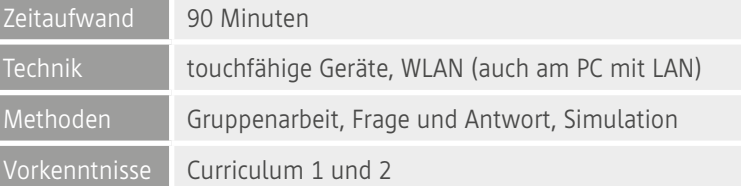

Kompetenzen

I

#### Die Schülerinnen und Schüler …

- ¬ festigen ihr Wissen und ihre Umsetzungskompetenz aus der letzten Stunde (For-Schleife).
- ¬ lernen das Verwenden von Variablen beim Programmieren kennen.
- ¬ wissen am Ende, wie sie es schaffen, mithilfe von Schleifen und Variablen Mäander mit nur wenigen Veränderungen im Code zu zeichnen

### Ablauf

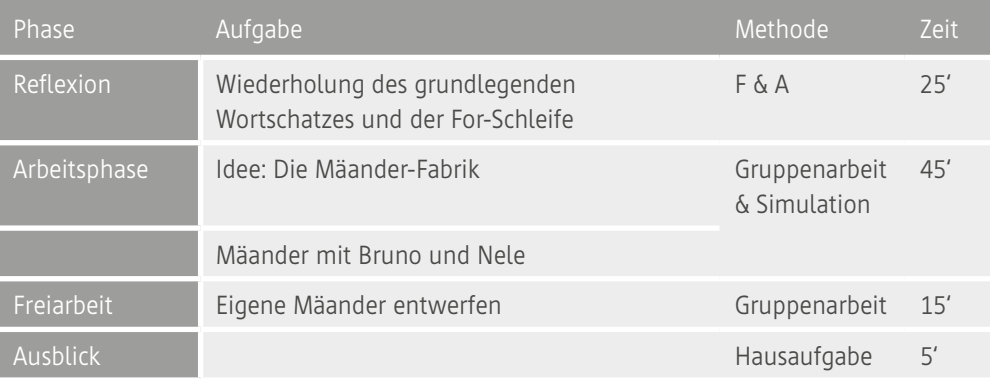

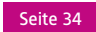

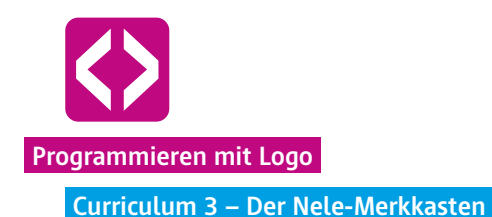

### Unterrichtsverlauf

#### Vorbemerkung

Bei der Unterrichtseinheit 3 geht es um den Einsatz von Variablen. Diese ermöglichen, Elemente des Codes mit nur einer Änderung zu variieren. Entsprechend des Curriculums kommen die Kinder an einen Punkt, an dem sie erkennen, dass das Verwenden von Variablen eine große Zeitersparnis und viele neue Möglichkeiten bedeutet. Das Selbsterkennen hilft ungemein dabei, das Programmierprinzip zu verstehen. Unterstützen Sie Ihre Schülerinnen und Schüler dahingehend dabei, Dinge selbst herauszubekommen.

Das Curriculum zu den Variablen ist für 90 Minuten konzipiert. Je nach Alter und Lerngruppenzusammensetzung können Sie sich gerne auch zwei Unterrichtsblöcke Zeit lassen. Dies gibt den Schülerinnen und Schülern die Möglichkeit, die Problemstellungen und Aufgaben selbst zu lösen und eine gewisse Routine im Umgang mit dem bisher gelernten Wortschatz, dem Einsatz der Bruno-Schleife und der Verwendung von Variablen zu erlangen.

#### Phase 1 | Reflexion

Gelerntes wiederholen! Nutzen Sie den Anfang der Stunde, um mit den Kindern die erlernten Dinge aus den letzten beiden Unterrichtseinheiten zu wiederholen. Sie werden feststellen, dass die grundlegenden Befehle aus Curriculum 1 ohne Probleme wiedergegeben werden können. Fragen Sie die Schülerinnen und Schüler nach der Aufgabe der letzten Stunde und mit welchem Programmierprinzip sich diese einfach und schnell umsetzen ließ: das Zeichnen eines Mäanders mit Hilfe der Bruno-Schleife.

Die Kinder werden sich leicht an den Namen Bruno-Schleife erinnern. Bitten Sie die Kinder nun für die Simulation der letzten Stunde nach vorn und simulieren Sie mit ihnen gemeinsam ein 8-Eck. Rufen Sie hier den Kindern noch einmal den richtigen Namen (For-Schleife) ins Gedächtnis, da dieser für das Eingeben des Codes entscheidend ist.

Wiederholen Sie gemeinsam mit den Kindern, wie die Bruno-Schleife in der Turtle-Sprache aussah. Für die bildhafte Vorstellung bietet es sich an, an der Tafel mit den gleichen Farben zu arbeiten, die auch im Programm zu sehen sind, d.h. die Bruno-Schleife in blauer Farbe, als Klammer um die grünen Befehle.

Seite 35

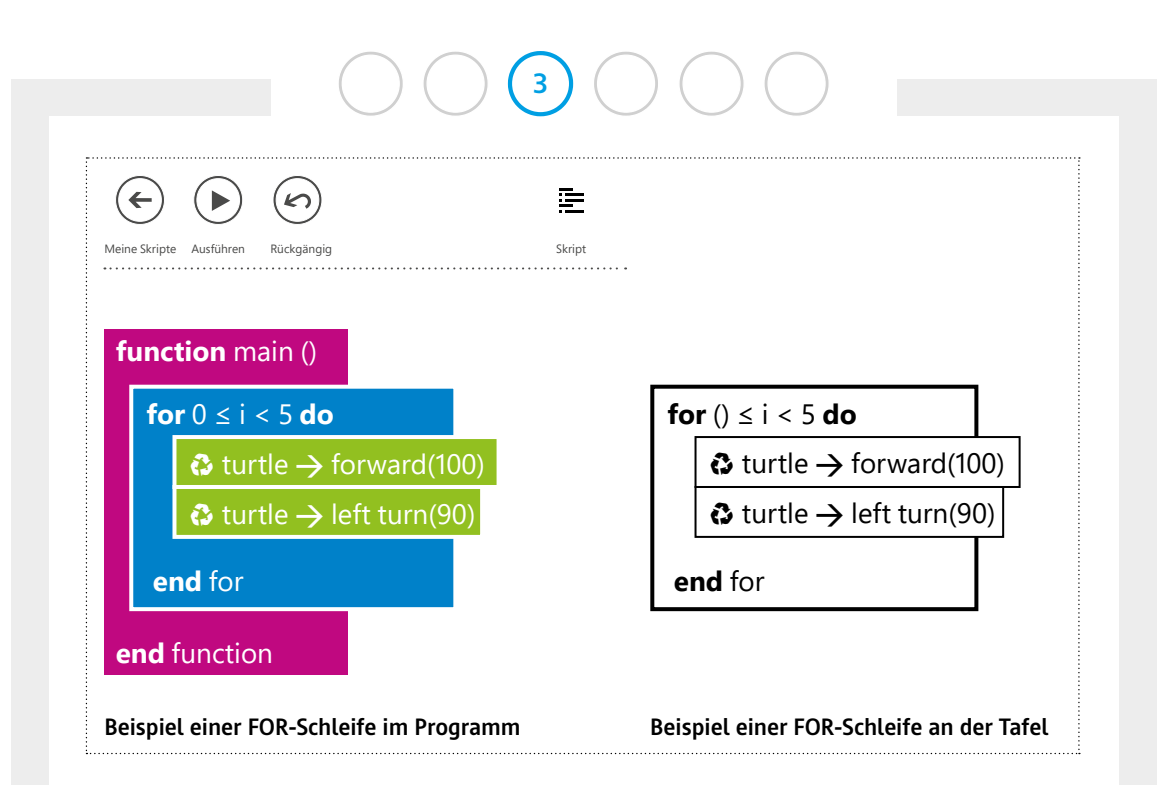

Bei der Wiederholung bietet es sich an, mit den Schülerinnen und Schülern noch einmal genauer die Ziffern und Symbole rund um den "Zähler" i zu betrachten.

**Hinweis!** Zeichnen Sie zur Erläuterung eine Tabelle an die Tafel und probieren Sie gemeinsam mit den Schülerinnen und Schülern, was < im Gegensatz zu ≤ bedeutet und wie sich die Zahlen der Bruno-Schleife ergeben.

Die Tabelle enthält dabei zwei Spalten:

- 1. i als Variable für den Zähler
- 2. Abzählungen, d.h. wie häufig tippt das Kind, welches den Zähler simuliert, auf die Schulter des anderen Kindes

Am Beispiel For 0 < i < 5 bedeutet dies:

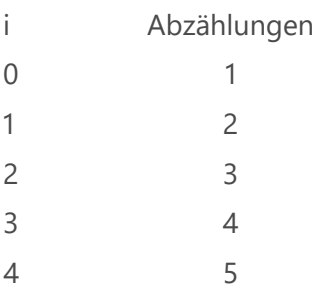

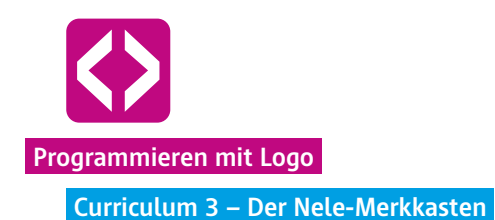

Damit erklärt sich den Schülerinnen und Schülern, wieso die Befehle der For-Schleife bereits das erste Mal ausgeführt werden, obwohl als Ziffer des Zählers eine 0 steht ( $0 \le i$ ) und wieso dennoch der Zähler, wie in unserem Beispiel, bei der Zählerzahl 4 endet (i < 5), trotzdem aber 5 Wiederholungen der grün unterlegten Befehle durchgeführt werden.

**Hinweis!** Rufen Sie an dieser Stelle noch einmal den Nutzen der Bruno-Schleife in Erinnerung: sie erspart jede Menge Arbeit und Zeit. Als Bespiel erinnern Sie gern an die Gestaltung eines 36-Eck und das mühselige Eingeben von 72 immer gleichen Befehlen.

Bitten Sie eines der Kinder an die Tafel zu kommen und den Mäander der letzten Stunde anzuzeichnen. Lenken Sie dabei den Blick auf die Blickrichtung der Turtle nach Durchlauf der Befehle in der Bruno-Schleife. Wichtig ist an dieser Stelle der Hinweis, dass als letzter Befehl eine Drehung notwendig ist, so dass die Turtle, ebenso wie zu Beginn, nach oben schaut.

Nachdem Sie die Geräte ausgeteilt haben bzw. die Kinder die Computer hochgefahren haben, lassen Sie die Kinder ein einfaches Mäander mit Hilfe der Turtle zeichnen, z.B. wie nachfolgend gezeigt.

### Aufgabe:

Die Schildkröte soll ein vorgegebenes Mäander-Muster mit einer Kantenlänge von 100 Pixel zeichnen.

### **3 Lösungsbeispiel**  $(\boldsymbol{\kappa})$ 崖  $\Box$  $\left( \leftarrow \right)$  $\blacktriangleright$ Ausführen Rückgängig Skript **function** main () **for** 0 ≤ i < 4 **do** ♻ turtle **→** forward(100) ♻ turtle **→** right turn(90) ♻ turtle **→** forward(100) ♻ turtle **→** right turn(90) ♻ turtle **→** forward(100) ♻ turtle **→** left turn(90) ♻ turtle **→** forward(100) ♻ turtle **→** left turn(90) **end** for turtle  $\rightarrow$  forward (100) **end** function

#### [CyL 3.1.1 Mäander](https://www.touchdevelop.com/xigyds)

Die Praxiseinheiten von Code your Life in Berliner Schulen hat gezeigt, dass die Kinder oftmals ganz selbstverständlich zu Beginn den PEN UP-Befehl nutzen und ihre Turtle an den Rand des Bildschirms laufen lassen, um alle Mäander-Wiederholungen zu sehen.

 **Hinweis!** Sollten Kinder Probleme bei der Darstellung der Mäander haben, ermutigen Sie sie, den Mäander im Raum abzulaufen. Es hilft z.B. bei der Entscheidung, in welche Richtung sich die Turtle drehen muss.

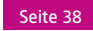

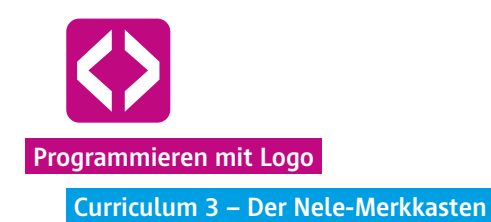

#### Phase 2 | Arbeitsphase

Ziel der Arbeitsphase ist, zu erkennen, wie sich durch wenige Änderungen im Code vorgefertigte Mäander-Muster verändern lassen. Die Kinder werden in dieser Unterrichtseinheit lernen, wie praktisch variablen sind.

#### 2.1 Idee: die Mäander-Fabrik

Entwickeln Sie mit den Schülerinnen und Schülern die Idee, eine Mäander-Fabrik zu gründen. Stellen Sie sich gemeinsam vor, dass ein Kunde zur Tür herein kommt und sich ein konkretes Mäander-Muster in x-facher Ausführung und mit einer bestimmten Seitenlänge wünscht. Öffnen Sie dafür z.B. spielerisch die Tür des Klassenraums und spielen Sie den Kunden:

"Ich hätte gern einen Mäander mit einer Seitenlänge von 50 Pixel in 7facher Ausführung."

Werfen Sie die Frage auf, an wie vielen Stellen eine Ziffer geändert werden müsste, um diesen Auftrag umzusetzen.

Im oben gezeichneten Beispiel an fünf Stellen:

- ¬ einmal muss die Seitenlänge des Mäanders an vier Stellen verändert werden
- ¬ und die Anzahl der Wiederholungen muss in der Bruno-Schleife einmal angepasst werden.

Machen Sie den Kindern klar, dass dieses Beispiel ein einfaches Muster eines Mäanders darstellt. Die Zahl der Änderungen könnte auch deutlich höher sein. Ein Kunde hat allerdings nicht so viel Zeit, so lange zu warten bzw. ist die Schlange der Kunden sehr lang, sie wollen schnell ein Ergebnis sehen.

Sammeln Sie gemeinsam mit den Kindern Ideen, wie sich das Problem lösen ließe. Die Kinder werden Ideen nennen wie, z.B. verschiedene Muster vorab anzulegen und dann entsprechend auf die Kundenwünsche reagieren zu können durch die Abänderung der Seitenlänge oder dass man alle Stellen, die geändert werden müssten, markiert werden und nur mit einem Klick die Ziffern wechseln.

Bitten Sie drei Kinder nach vorne, z.B. Nele, Maria und Paul. Paul darf die Schildkröte sein und den einfachen Mäander ohne Wiederholung laufen. Maria ist das Programm, das auf Instruktionen wartet. Und Nele bekommt vom Kunden die wichtigen Informationen. Flüstern Sie nun Nele die gewünschte Seitenlänge ins Ohr. Nele ist nun der Merkkasten des Programms und flüstert Maria bei jedem Forward-Befehl zu, wie weit

Paul, die Schildkröte, vorwärts gehen soll. Und Paul läuft den gewünschten Mäander.

Flüstern Sie Nele unterschiedliche Zahlen zu und erhöhen Sie gern die Geschwindigkeit.

Nach dieser kleinen Simulation haben die Kinder ein weiteres Programmierprinzip kennengelernt, nämlich die Variablen.

Weil dies nun wieder ein sperriger Begriff ist, verwenden wir auch hier wieder den Namen eines Schülers. In unserem Beispiel ist das Nele. Das Prinzip der Variablen heißt von nun an Nele-Merkkasten.

Dies ist der richtige Zeitpunkt, um den Nele-Merkkasten am Tablet auszuprobieren. Lassen Sie die Kinder nach einem Befehl suchen, der zu Variablen passt.

**T** Hinweis! Sie finden die Variablen über die Schaltfläche "var" im hellblauen Bereich des Menüfeldes. In diesem Merkkasten stecken die Wünsche des Kunden.

Fragen Sie die Kinder, an welche Stelle im Programm sie die Variable setzen würden. Schnell werden die Schülerinnen und Schüler erkennen, dass diese über der Bruno-Schleife stehen muss.

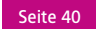

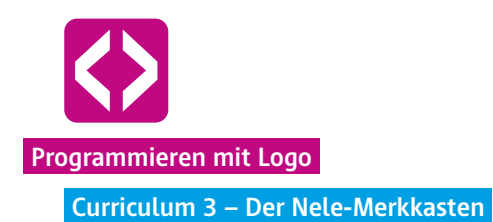

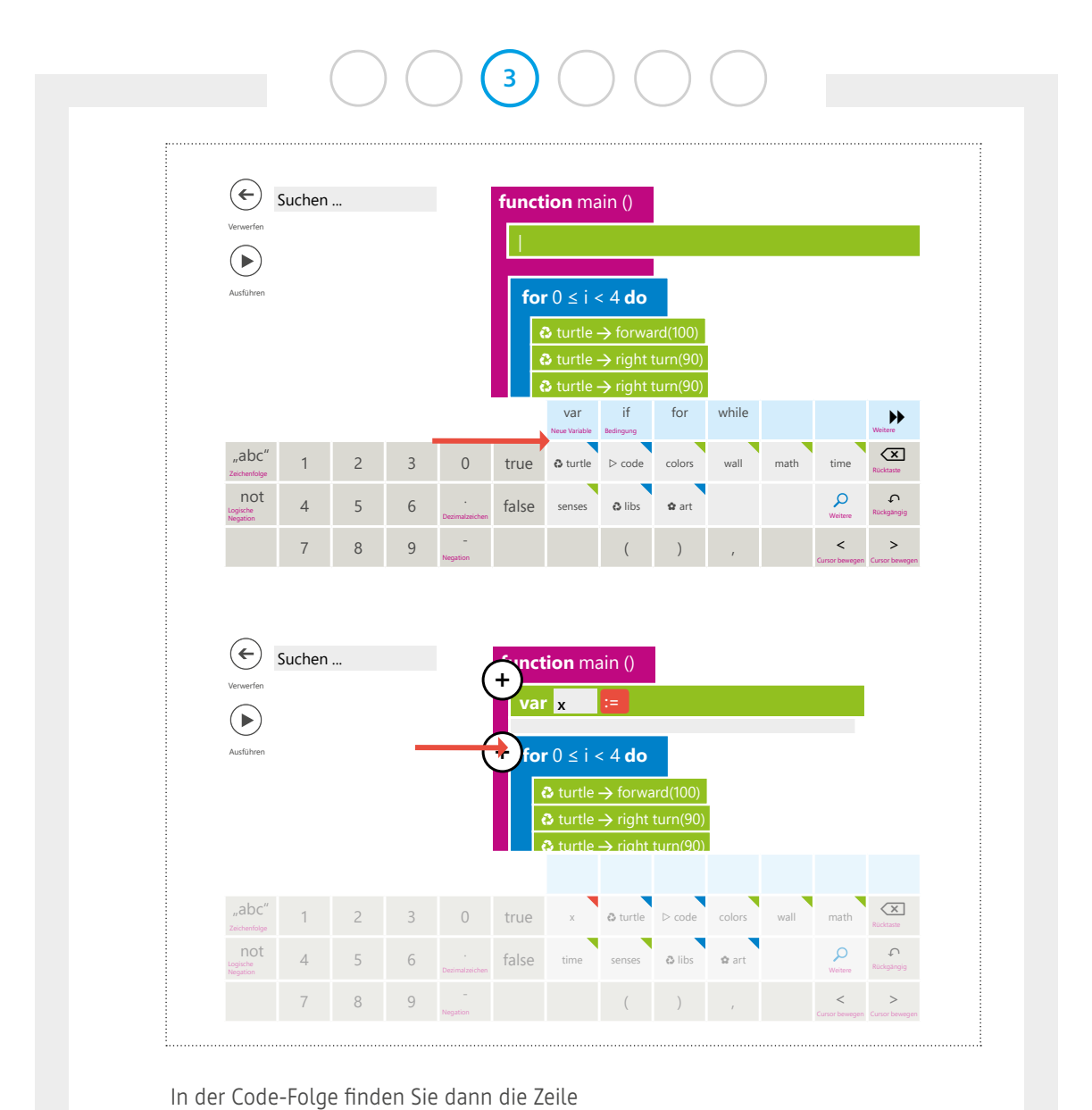

**var x := …**

x symbolisiert dabei die Variable, hinter dem := steht die Zahl, die "zugeflüstert" wurde, z.B. die Seitenlänge des Mäanders.

 **Hinweis!** Nutzen Sie die Gelegenheit und erklären Sie den Kindern, dass eine Variable, sprich der Nele-Merkkasten, nicht immer **"x"** heißen muss. Beim Programmieren nutzt man idealerweise auch Worte als sogenannte sprechende Nele-Merkkästen.

Im vorliegenden Fall wäre das zum Beispiel "laenge", weil ja die Seitenlänge verändertwerden soll. So sehen bzw. lesen wir auf den ersten Blick, was sich der Nele-Merkkasten merkt. Bitten Sie die Kinder nun, statt des "x" die Variable "laenge" einzugeben.

Fordern Sie die Kinder auf, den Nele-Merkkasten "laenge" entsprechend in die Code-Folge einzuarbeiten, an allen Stellen, wo sie die Streckenlänge des Mäanders eingaben.

### **L**<br>Aufgabe:

Ersetzt die Seitenlänge eures Mäanders durch die Variable "laenge". Die Schildkröte soll dann das vorgegebene Mäander-Muster mit eine Kantenlänge von 40 Pixel zeichnen.

### **Lösungsbeispiel**

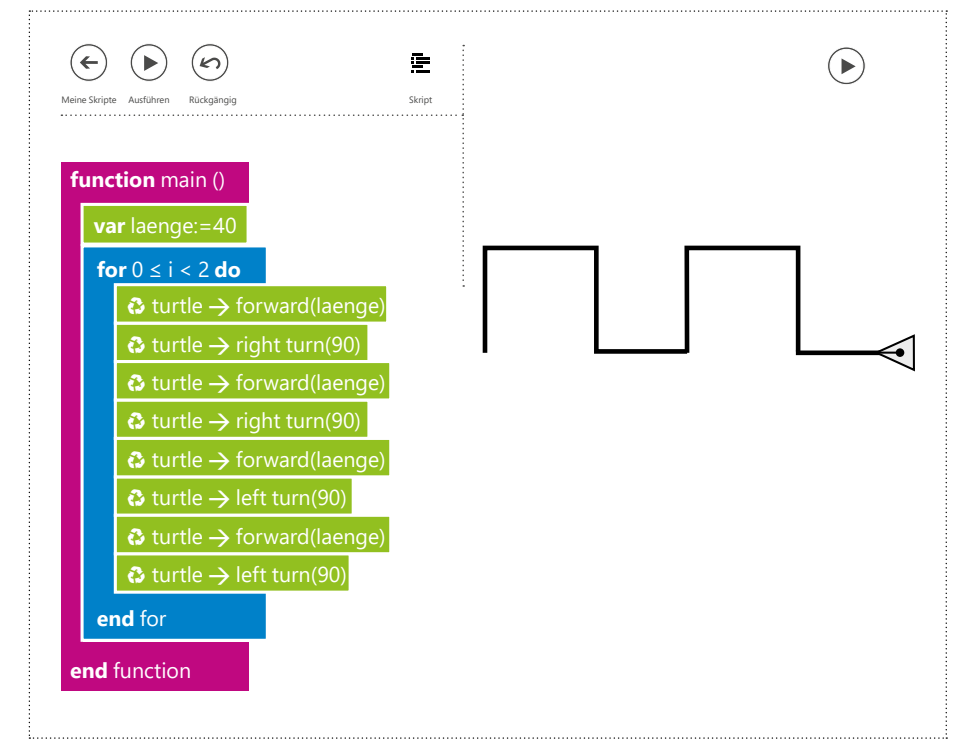

#### [CyL 3.2.1 Mäander](https://www.touchdevelop.com/lfsmtz)

An jede Stelle im Code, wo die Variable "laenge" eingesetzt wurde, wird dieses bei der Ausführung des Programms automatisch durch den benannten Wert, in unserem Fall den Wert 40, ersetzt. Käme jetzt ein Kunde in unsere Mäander-Fabrik, brauchen wir

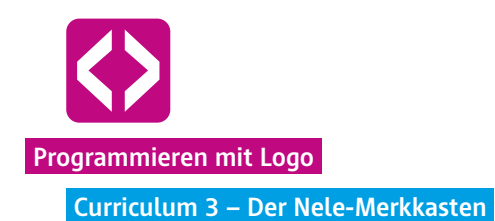

nur die Ziffer des Nele-Merkkastens ändern und sofort erhielte er das voreingestellte Mäander-Muster.

#### Phase 3 | Freiarbeit

Die Phase der Freiarbeit dient dazu, dass die Schülerinnen und Schüler nun die Möglichkeit haben, das neu gefundene Programmierprinzip einzuüben und Routine im Umgang mit den Codezeilen zu bekommen. Darüber hinaus fördert die Freiarbeit die Motivation.

#### 3.1 Eigenes Mäander

Die Schülerinnen und Schüler haben in der Phase der Freiarbeit die Gelegenheit, eigene Mäander-Muster zu entwerfen, wobei die Seitenlänge nicht immer einheitlich sein muss, auch die Gradzahl der Winkel kann variieren. So gestaltet jede Gruppe ein anderes Mäander-Muster, immer unter Verwendung der Variablen (natürlich können auch mehrere Variablen genutzt werden).

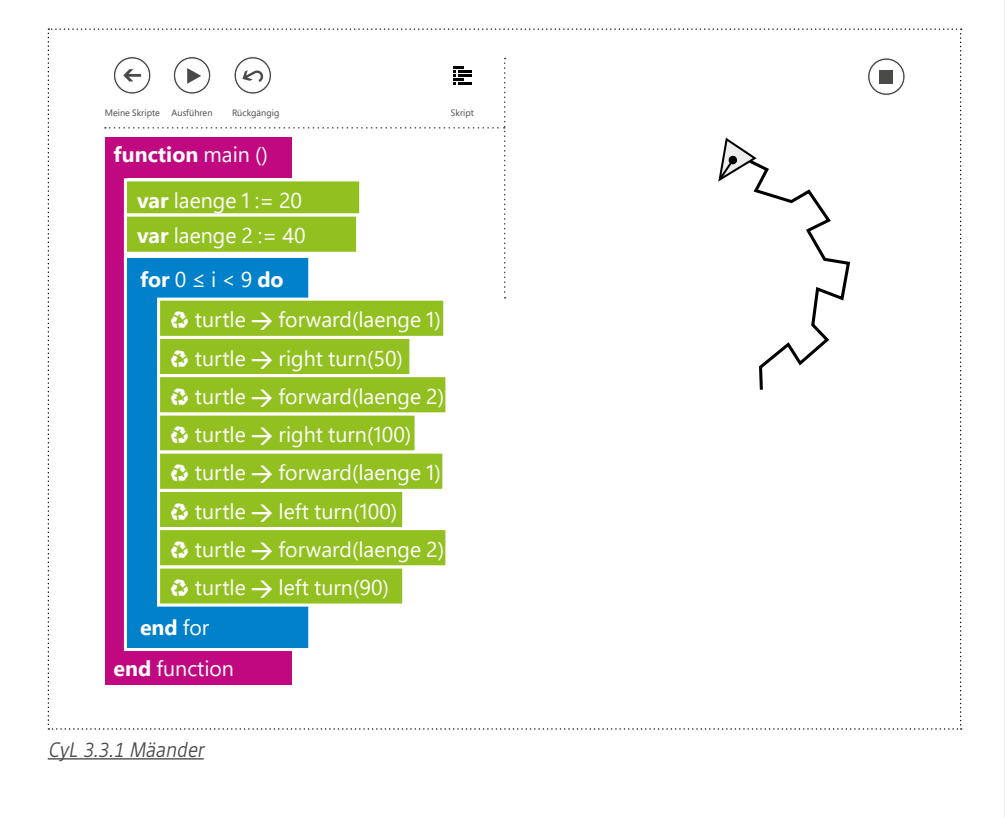

### **3**  $\begin{pmatrix} 1 & 1 \\ 1 & 1 \end{pmatrix}$

### Phase 4 | Ausblick

Haben Sie am Ende der Unterrichtseinheit noch Zeit, lassen Sie die Kinder noch ein wenig frei "spielen" und Befehle für die Turtle ausprobieren.

In der nächsten Unterrichtseinheit wird weiter in der Mäander-Fabrik gearbeitet und das Programmierprinzip der Variable des Nele-Merkkasten in Kombination mit weiteren Operatoren eingeübt.

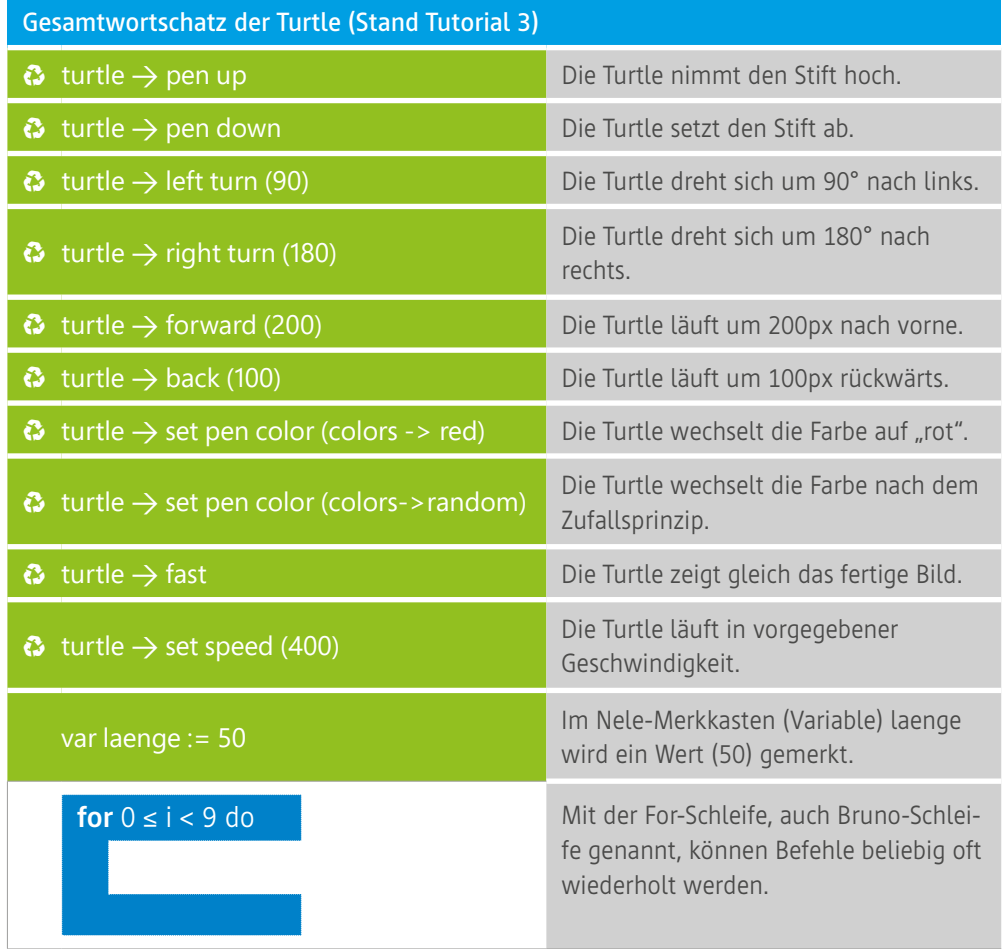